### Requesting an Inspection

#### Step 1:Go to

And Register-select in the top right corner

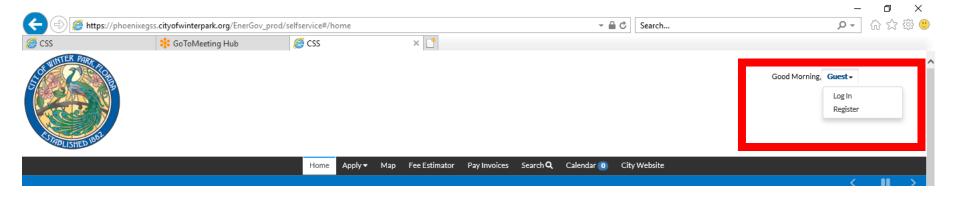

You will need a valid email address in order to register

## Step 2: Login

#### And Login

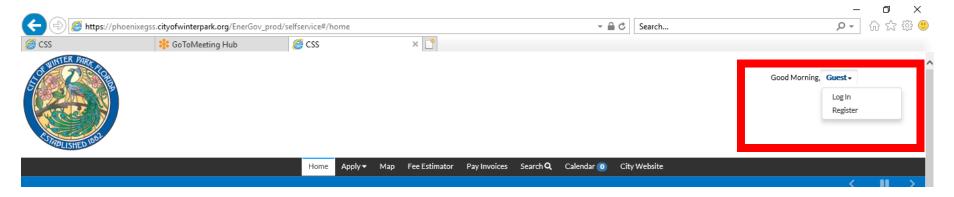

Use the Username and Password you just created

# Step 3: Find the Permit to Request Your Inspection

Select Dashboard

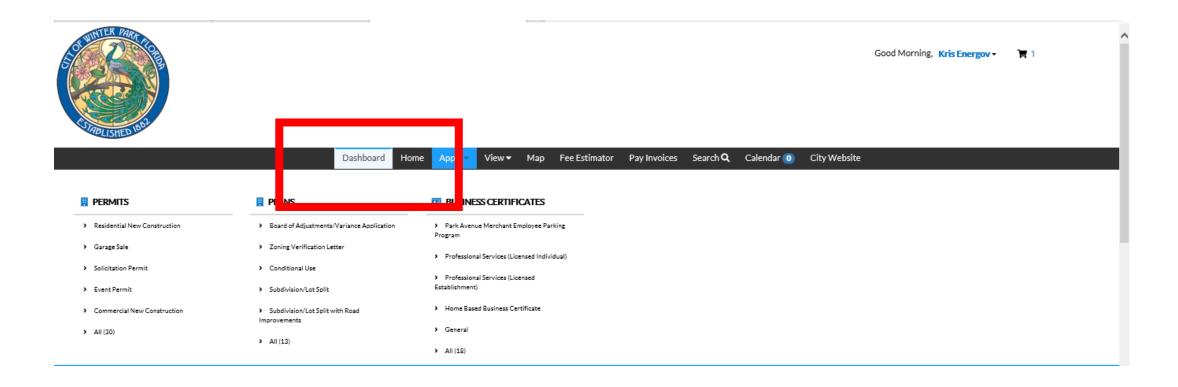

# Step 3: Find the Permit to Add your Inspection

**Select Active Permits** 

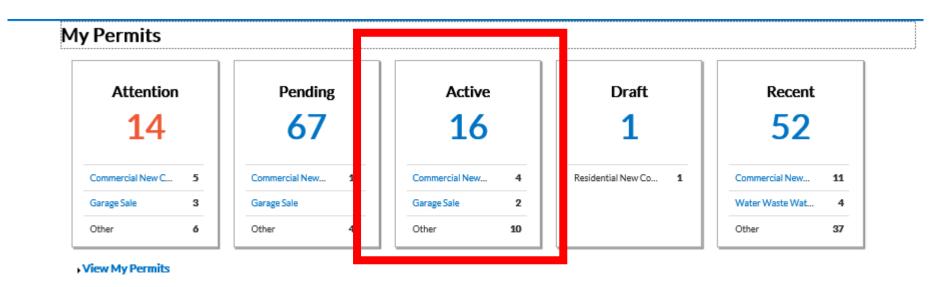

# Step 3: Find the Permit to Add your Inspection

Either Select from the list or Search

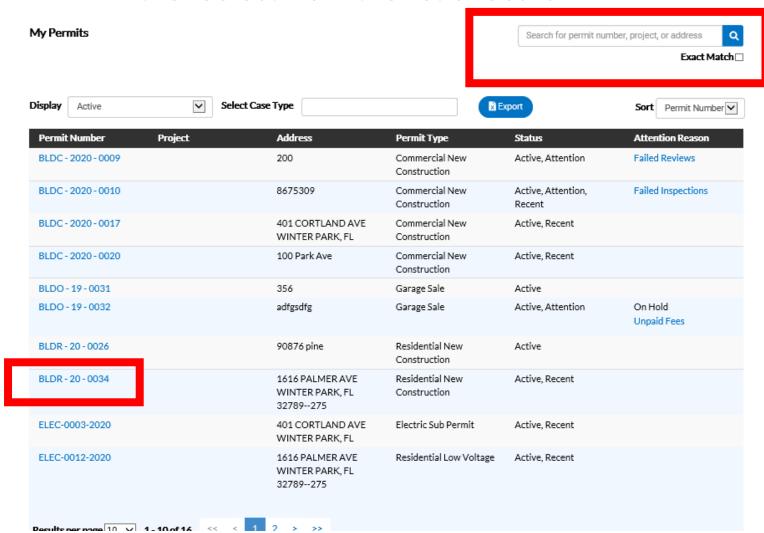

# Step 3: Find the Permit to Add your Sub Permit Application

From the Permit Details Page Select "Inspections" or "Request" from Available Actions Menu

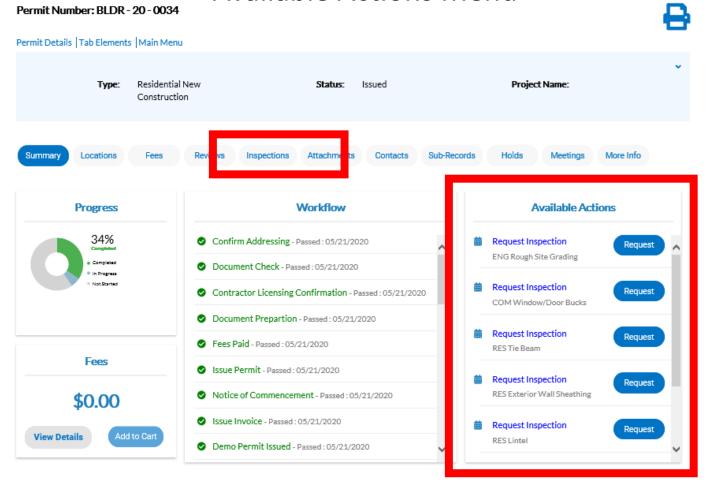

## Step 4: Select Inspection to Request

Check the box under the "Action" Heading for the Inspection(s) you wish to schedule. Then select "Request Inspection" button

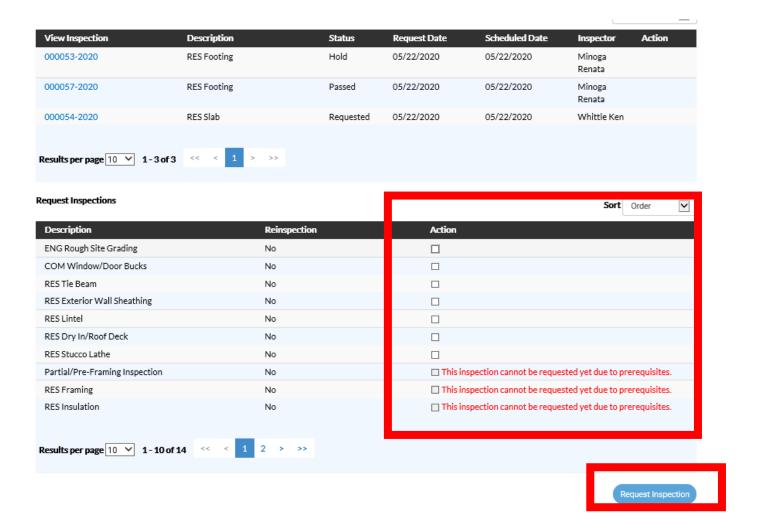

#### Step 5: Select Schedule Date

Select Date from "Calendar" Button. If you wish to leave a contact number along with any special instructions. You will need to contact inspectors the morning of to receive an approximate time. Once complete Select "Submit"

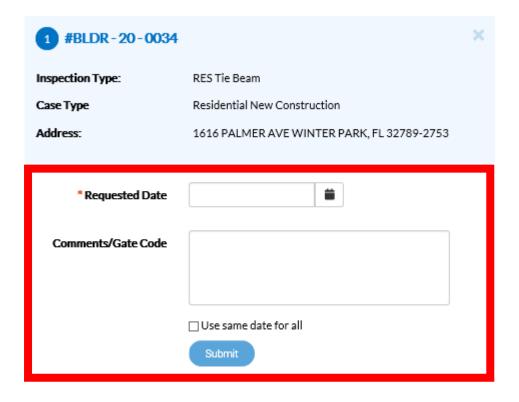

### Step 5: Select Schedule Date

Green Checkmark indicates inspection is requested. Select "Back"

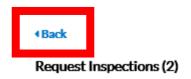

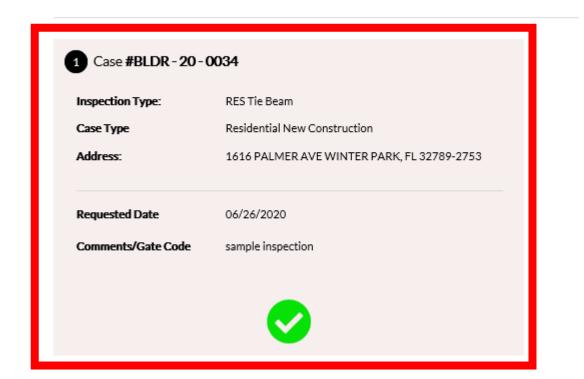

#### Step 6: Review Inspection Status

Returning back to Inspection Dashboard Screen Select Inspection Number under "View Inspection" Heading. You can also review inspection results from the same menu

Existing Inspections | Request Inspections | Optional Inspections | Next Tab | Permit Details | Main Menu

Sort Description

| View Inspection                | Description           | Status    | Request Date | Scheduled Date | Inspector         | Action |
|--------------------------------|-----------------------|-----------|--------------|----------------|-------------------|--------|
| 000099-2020                    | COM Window/Door Bucks | Requested | 06/29/2020   | 06/29/2020     | Dunkle<br>Theresa |        |
| 000053-2020                    | RES Footing           | Hold      | 05/22/2020   | 05/22/2020     | Minoga<br>Renata  |        |
| 000057-2020                    | RES Footing           | Passed    | 05/22/2020   | 05/22/2020     | Minoga<br>Renata  |        |
| 000054-2020                    | RES Slab              | Requested | 05/22/2020   | 05/22/2020     | Whittle Ken       |        |
| 000098-2020                    | RES Tie Beam          | Requested | 06/26/2020   | 06/26/2020     | Dunkle<br>Theresa |        |
|                                |                       |           |              |                |                   |        |
| Results per page 10 V 1-5 of 5 | << 1 > >>             |           |              |                |                   |        |